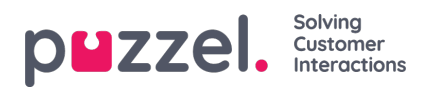

## **Ennusteen skaalaaminen**

Näytön oikeassa reunassa näkyvät määrien ja keskimääräisten käsittelyaikojen viikko- tai päiväkohtaiset arvot.

Mitä tahansa määrän arvoa voidaan muuttaa kynäkuvaketta napsauttamalla. Viikkokohtaisten arvojen muuttaminen muuttaa päivien ennustetta suhteessa alkuperäiseen määrään.

Päiväkohtaisen määrän muuttaminen yksinkertaisesti jakaa määrän kaaviossa olevaan malliin.

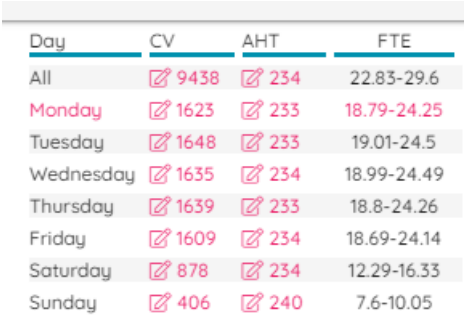